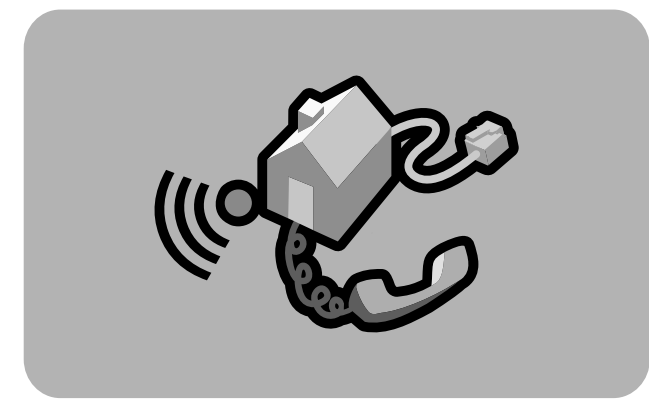

# **hp** digital home networking

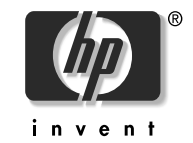

Ethernet 5-port switch hn220e **quick start guide**

Filename: QS Ethernet 5-Port Switch.doc Title: HP-Print2k.dot Template: quick\_ref\_template.dot Author: Elizabeth Stoneburg Last Saved By: Elizabeth Stoneburg Revision  $#: 17$  Page: 1 of 9

The Hewlett-Packard® Company makes no warranty of any kind with regard to this material, including, but not limited to, the implied warranties of merchantability and fitness for a particular purpose.

The information in this document is subject to change without notice.

HP shall not be liable for errors contained herein or for incidental or consequential damages in connection with the furnishing, performance, or use of this material.

This document contains proprietary information that is protected by copyright. All rights are reserved. No part of this document may be photocopied, reproduced, or translated to another language without the prior written consent of HP.

Hewlett-Packard Company Home Networking Solutions Organization 3000 Hanover St Palo Alto, CA 94304

© Hewlett-Packard Company, 2001. All rights reserved.

Hewlett-Packard is a registered trademark of Hewlett-Packard Company in the United States of America and other countries.

Microsoft, MS, MS-DOS, and Windows are registered trademarks of Microsoft Corporation.

Other brand or product names are trademarks of their respective holders.

## **Ethernet 5-port switch hn220e**

Thank you for choosing the Hewlett-Packard Digital Home Networking Ethernet 5-Port Switch. This *quick start guide* provides easy set-up instructions.

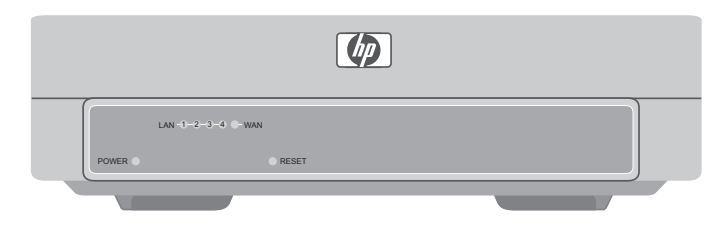

#### **box contents**

- One Ethernet 5-Port Switch
- One AC Power Adapter
- One *quick start guide*
- One warranty sheet

*Ethernet 5-port switch* **1**

Filename: QS Ethernet 5-Port Switch.doc Title: HP-Print2k.dot Template: quick\_ref\_template.dot Author: Elizabeth Stoneburg Last Saved By: Elizabeth Stoneburg Revision #: 17 Page: 1 of 9 Printed: 09/14/01 03:01 PM

#### **connecting the 5-port switch**

- **1** Verify that all of the box components are included.
- **2** Remove the Ethernet 5-Port Switch and AC Power Adapter from the box.
- **3** Plug the power cable into the **POWER** por<sup>t</sup> on rear panel of the 5-Port Switch as shown in the diagram on the following page.
- **4** Plug the other end of the Power Adapter into an AC wall outlet.
- **5** Make connections according to these options:
	- *Network-ready devices (such as computers, print servers, or the HP Digital Entertainment Center).* Add these devices to your Ethernet network by connecting the Ethernet cable coming from each device to one of the five blue **LAN** ports on the rear panel—see cabling diagram. Do not plug these devices into the UPLINK port.
- *Network infrastructure devices (such as a hub, Gateway, or another switch).* Connect the Ethernet cable coming from the device to the yellow **UPLINK** port of the 5-Port Switch. Since the UPLINK port shares wiring with port 5, port 5 will be disabled if a cable is plugged into the UPLINK port (and vice versa). See the cabling diagram in this *quick start guide* as well as the diagram on the underside of the Ethernet 5-Port Switch.
- **Note:** *If the second device also has an uplink port, do not connect its uplink port to the UPLINK port on the 5-port switch. You may use the uplink port on either device, but the other end of the cable must go to a standard Ethernet port on the other device.*

**2**

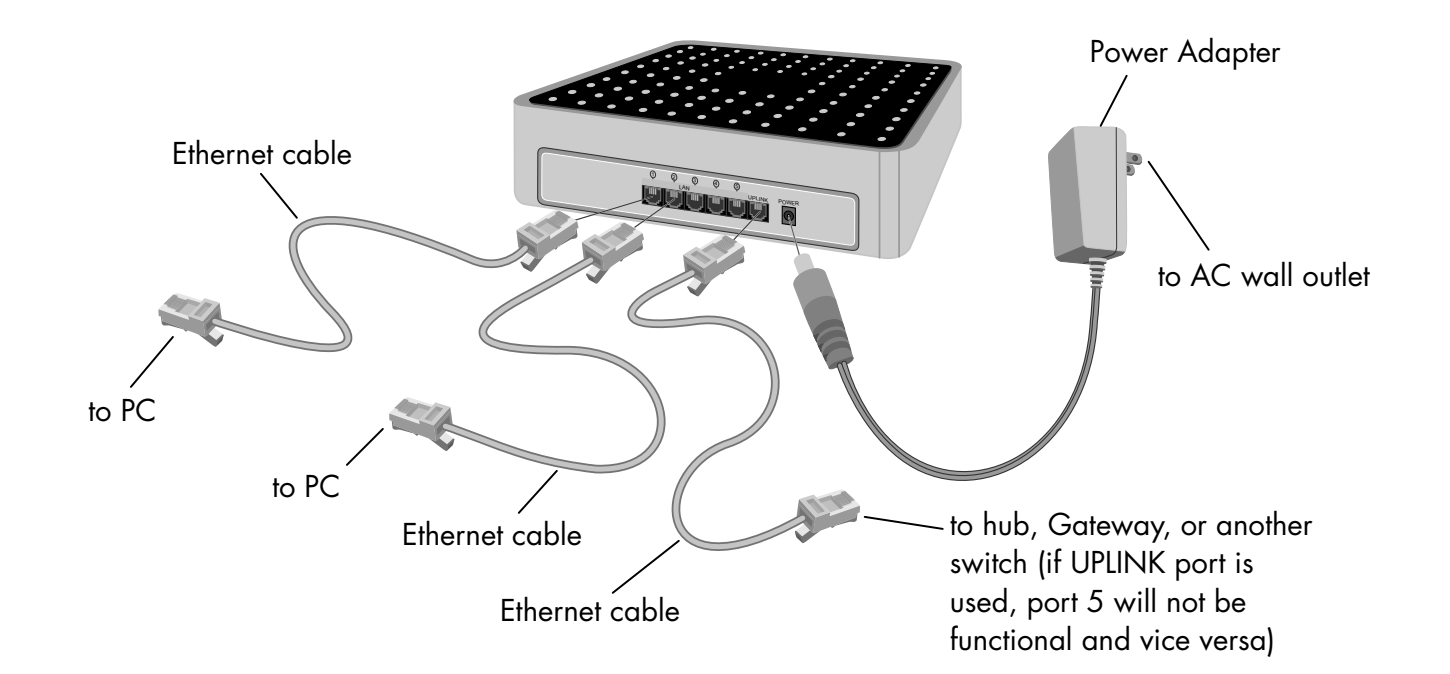

*Ethernet 5-port switch* **3**

Filename: QS Ethernet 5-Port Switch.doc Title: HP-Print2k.dot Template: quick\_ref\_template.dot Author: Elizabeth Stoneburg Last Saved By: Elizabeth Stoneburg Revision  $#: 17$  Page:  $3$  of 9

## **registering the 5-port switch**

Make sure you register your product with HP after the installation process is complete. Enter the following into the address window of your Web browser (such as Internet Explorer or Netscape): **http://register.hp.com**

Then press **Enter**.

## **product and support information**

- HP Customer Care: 1-208-323-2551; **http://www.hp.com/cposupport**
- ■ Online product information and technical support: **http://www.hp.com/go/ homenetworking**

(includes a home networking tutorial, FAQs, and other information

**4**

Filename: QS Ethernet 5-Port Switch.doc Title: HP-Print2k.dot Template: quick\_ref\_template.dot Author: Elizabeth Stoneburg Last Saved By: Elizabeth Stoneburg Revision #: 17 Page: 3 of 9 Printed: 09/14/01 03:01 PM

 $\mathbf{I}$ 

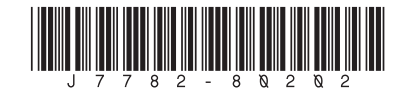

Filename: QS Ethernet 5-Port Switch.doc Title: HP-Print2k.dot Template: quick\_ref\_template.dot Author: Elizabeth Stoneburg Last Saved By: Elizabeth Stoneburg Revision #: 17 Page: 3 of 9 Printed: 09/14/01 03:01 PM